# **CYBRARY**

### **Footprinting using passive tools - Whois**

**Description:** Passive Reconnaissance techniques using whois

**Requirements:** Internet connectivity is all that is required to run this lab

#### **Running from Linux or Windows with Whois utility installed**

**Step 1:** In Linux Run "Terminal" or command prompt in Windows (with whois utility installed)

**Step 2:** Type whois <domain name>

**Step 3:** Information about the target domain should be provided

#### **Running from any operating system with internet browser**

**Step 1:** Open your browser and go to whois.net

**Step 2:** Type the domain in the textbox and hit enter.

**Step 3:** Information about the target domain should be provided

**Question 1:** Whois will run on Windows Command prompt without any additional requirements?

**Question 2:** I need to use Linux in order to get a domain whois details **Question 3:** Run Whois on cybrary.it and get the following information

- Admin Name
- Technical Contact
- Domain creation date

**CYBRARY** FOR BUSINESS

*Brought to you by: Develop your team with the fastest growing catalog in the cybersecurity industry. Enterprise-grade workforce development management, advanced training features and detailed skill gap and competency analytics.*

## **CYBRARY**

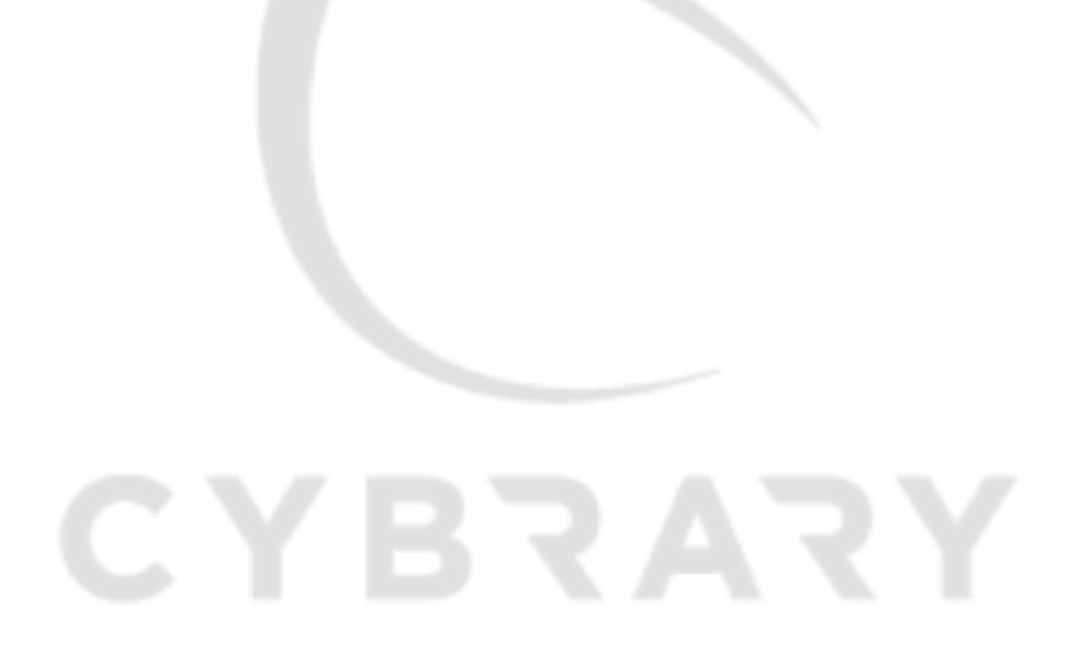

**CYBRARY FOR BUSINESS** 

*Brought to you by: Develop your team with the fastest growing catalog in the cybersecurity industry. Enterprise-grade workforce development management, advanced training features and detailed skill gap and competency analytics.*